Would you please enter this email in the Docketbook for DE 11-158?

## Barbara Bernstein

Sustainable Energy Division NH Public Utilities Commission 21 South Fruit Street, Suite 10 Concord, NH 03301-2429

603-271-6011 Barbara.bernstein@puc.nh.gov

From: Bernstein, Barbara Sent: Friday, February 24, <sup>2012</sup> 11:40 AM To: 'greentech@comcast.net' Subject: RE: NEPOOL registration code attached!

## Sue,

Thanks so much. I have spoken w/ the business office and they have agreed to let me complete your approval. I hope to get it processed early next week. As soon as we have new Commissioners approved, we can get your approval finalized.

My best to you!

Barbara Bernstein Sustainable Energy Division NH Public Utilities Commission 21 South Fruit Street, Suite 10 Concord, NH 03301-2429

603-271-6011 Barbara.bernstein@puc.nh.gov

From: greentech@comcast.net [mailto:greentech@comcast.net] Sent: Friday, February 24, <sup>2012</sup> 11:14 AM To: Bernstein, Barbara Subject: NEPOOL registration code attached!

GIS Facility code: NON33962 Palmeri, LLC 2302 Columbia Circle, Merrimack, NH 03054 603-262-9360

From: "James Webb" <JWebb@nyseblue.com> To: greentech @comcast.net

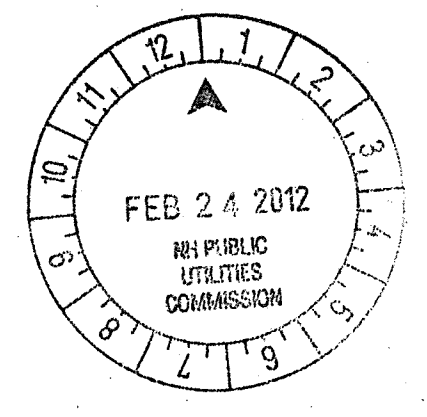

## Sent: Wednesday, February 22, <sup>2012</sup> 12:58:45 PM Subject: RE: NEPOOL registration

Hi Sue, the GIS facility code for your asset is N0N33962.

Please note my new email address: jwebb@nyseblue.com

James Webb Registry Administrator NYSE Blue

Office: 408-517-2174 Fax: 408-517-2985 224 Airport Parkway, Suite 600 San Jose, CA 95110

From: greentech@comcast.net [mailto:greentech@comcast.net] Sent: Wednesday, February 22, <sup>2012</sup> 5:47 AM To: James Webb Cc: Barbara.Bernstein@puc.nh.gov Subject: Re: NEPOOL registration

Hi James, To receive NH PUC applicaiton approval I need the GIS facility code as noted below. Thank you. Sue Palmeri

There is one requirement that I didn't catch on my prior review of your application. You need to contact the NEPOOL GIS for <sup>a</sup> GIS facility code.

From: "James Webb" <JWebb@nyseblue.com> **To:** greentech@comcast.net Sent: Tuesday, February 21, <sup>2012</sup> 2:16:17 PM Subject: RE: NEPOOL registration

Hi Sue, <sup>I</sup> will leave your generator asset pending for the time being until you have received RPS approval from the NH PUC. Regarding the MW vs. kW, 0.005 MW is fine for registration. I've updated your registration for you.

Please note my new email address: jwebb@nyseblue.com

James Webb Registry Administrator NYSE Blue

Office: 408-517-2174 Fax: 408-517-2985 224 Airport Parkway, Suite 600 San Jose, CA 95110

From: greentech@comcast.net [mailto:greentech@comcast.net] Sent: Friday, February 17, 2012 8:43 AM To: James Webb Subject: Re: NEPOOL registration

Hi James, I've completed and submitted. <sup>I</sup> was confused when <sup>I</sup> saw mw instead of kW bc we only have <sup>a</sup> <sup>5</sup> kW system and thought <sup>i</sup> was registering the wrong way. we probably will never be able to sell such <sup>a</sup> small volume, but if it changes I wanted to be on board already. If we were just across the border in MA we would be able to sell them at \$500+. <sup>I</sup> think we would break even currently bc we have to pay <sup>a</sup> individual reporter in NH. Thanks for your help. Sue Palmeri

## From: "James Webb" <JWebb@nyseblue.com> To: greentech @comcast.net Sent: Wednesday, February 15, <sup>2012</sup> 1:13:05 PM Subject: RE: NEPOOL registration

Hi Sue, you were correct in opening an account. An account is needed to register <sup>a</sup> GIS asset, and get <sup>a</sup> facility code. Your account is already setup, so next is to register the asset in your account. Below are the steps to register your asset after logging in to your account. Let me know if you have further questions.

- 1. Once logged in to your account, click the "Register Non-NEPOOL Generator" link located towards the upper half of your account screen.
- 2. Fill out the 2 page generator form, only filling in the required fields
- 3. Skip the entire second page, and click the submit button at the bottom of the second page. The second page denotes RPS eligibilities, and I will update that field once the state regulator approves your generator as RPS eligible.
- 4. When you return to your home page, you will see your newly registered generator, with <sup>a</sup> corresponding Unit ID number. It will begin with "NON" followed by <sup>a</sup> series of numbers. This is the number the state regulator is looking for.

Please note my new email address: jwebb@nyseblue.com

James Webb Registry Administrator NYSE Blue

Office: 408-517-2174 Fax: 408-517-2985 224 Airport Parkway, Suite 600 San Jose, CA 95110

From: greentech@comcast.net [mailto:greentech@comcast.net] Sent: Wednesday, February 15, <sup>2012</sup> 9:26 AM To: James Webb Subject: NEPOOL registration

Hi James, I made <sup>a</sup> mistake in the request I sent in December when I requested to register with NEPOOL. I only actually needed <sup>a</sup> GIS Facility Code per Barbara Bernstein of NHPUC (her org email is below). I've been busy and put it off. We are only <sup>a</sup> 5kW system and was trying to get registered for an independent monitor, Thomas Kelly to be able to report our generated RECS. Sorry for the confusion.

Sue Palmeri 603-566-1012 cell 603-262-9360 office

From: greentech@comcast.net [mailto:greentech@comcast.net] Sent: Friday, December 09, <sup>2011</sup> 7:02 AM To: James Webb Subject: GIS Facility Code NEPOOL registration

Dear Mr. Webb,

I need to regisiter with NEPOOL per NH PUC. Please let me know what I need to do to get registered. Please read email below from them. Thank you. Susan Palmeri, Green Technology Instllations, LLC 603-566-1012 603-262-9360

From: "Barbara Bernstein" < Barbara. Bernstein @ puc.nh.gov> To: greentech @comcast.net Sent: Monday, November21, <sup>2011</sup> 4:02:12 PM Subject: one small snag...

Susan,

There is one requirement that I didn't catch on my prior review of your application. You need to contact the NEPOOL GIS for <sup>a</sup> GIS facility code. You should contact:

lames Webb

Registry Administrator

NYSE Blue

Office: 408-517-2174

Fax: 408-517-2985

224 Airport Parkway, Suite 600

San Jose, CA 95110

James has been fantastic to work with and it seems to be <sup>a</sup> very quick turn-around to receive <sup>a</sup> number. Since I feel that this omission was part of my learning curve and certainly not something you would have known to do based on the current application, I will keep your completion date as November 3<sup>rd</sup>, the date we received notice that Thomas Kelly was going to be your independent monitor. As soon as I receive your GIS facility code, I should be able to turn around your recommendation for certification within <sup>a</sup> few days.

Have <sup>a</sup> wonderful Thanksgiving!

Barbara Bernstein

Sustainable Energy Division

Public Utilities Commission

4

21 S. Fruit St., Suite 10

Concord, NH 03301-2429

603-271-6011

barbara.bernstein@puc.nh.gov

 $\bar{\mathcal{A}}$ 

l.